## Eliminar una tarea en Microsoft Teams **Trabaja en equipo remotamente**

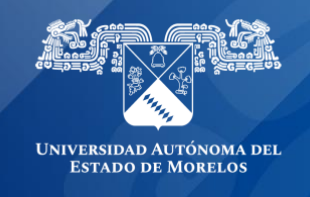

Al **eliminar** una tarea creada en Microsoft Teams, se eliminarán todos los datos asociados, incluidos los comentarios o las puntuaciones que fueron agregadas.

1. Dirígete al canal **General** de la clase que prefieras y, después, Selecciona Tareas.

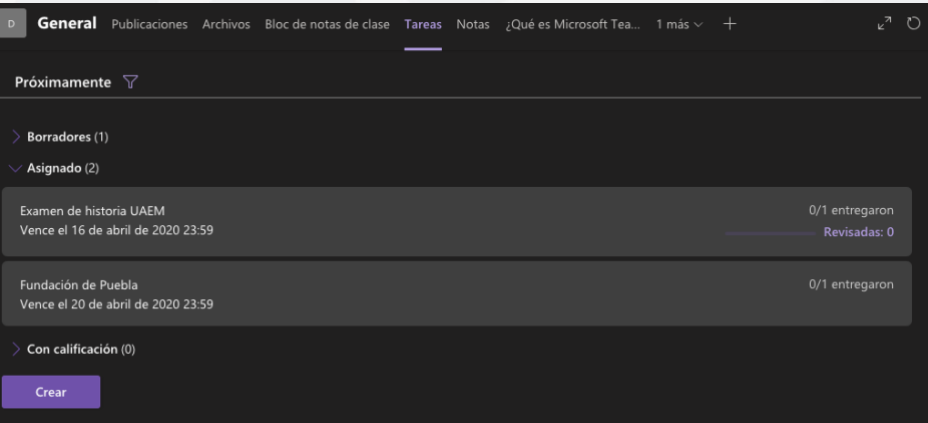

- 2. Busque la tarea que quiere eliminar y selecciónela para abrirla. También puede usar la barra de búsqueda para buscar una tarea por palabra clave.
- 3. Seleccione **Editar tarea.**

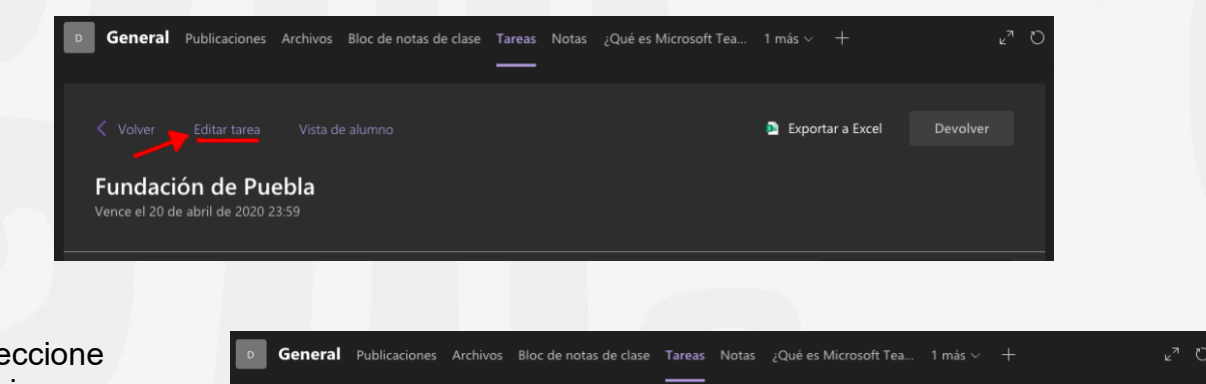

4. Seleccione Eliminar y, después, haga clic en Sí cuando se le pida que confirme la eliminación.

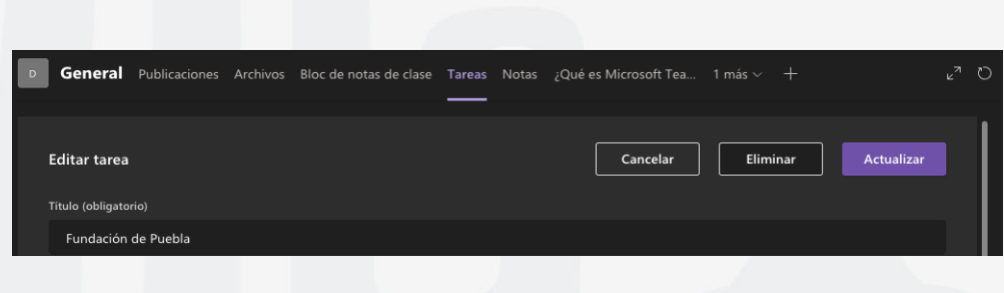

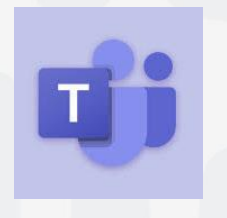

Para cualquier duda, puedes enviar un correo electrónico a la Dirección de Sistemas Académicos. dsa@uaem.mx o al (777) 329-79-00 ext. 2024

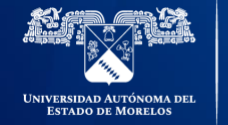

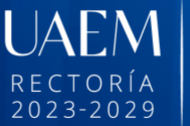

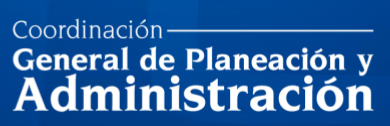

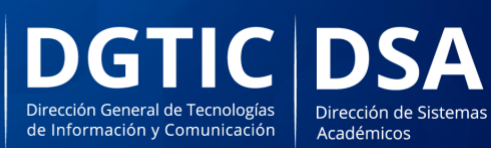

© 2024 · Dirección de Sistemas de Información de la Universidad Autónoma del Estado de Morelos · uaem.mx